## manjaro 初体验

作者: kanadeblisst

原文链接:https://ld246.com/article/1565599730608

来源网站:[链滴](https://ld246.com/member/kanadeblisst)

许可协议:[署名-相同方式共享 4.0 国际 \(CC BY-SA 4.0\)](https://ld246.com/article/1565599730608)

笔记本使用Windows时间长了以后发现越来越卡了,使用体验贼差。个人觉得我使用电脑的习惯还 可以的,对文件分类很明确,软件也使用一个单独的盘来装,将所有自启动都关了等。但还是顶不住 脑卡的问题,百度找大神发现一堆重装系统、买内存条加固态硬盘等,这说了和没说一样,当然有经 条件的话升级一下配置体验会更好。

于是就想着折腾一下Linux(最初我也想过双系统的,但是好像还挺麻烦,反正我就使用笔记本敲敲代 ,也用不到Windows),在看着众多的Linux难以抉择的时候,突然发现了manjaro的好评率爆表,就 始尝试一下。其实国产的deepin的口碑也是不错的,而且对很多国产应用兼容性好,比如百度网盘、 Q、微信等,值得尝试。

## **首先**

我们去官网(https://manjaro.org/get-manjaro/)找一个自己喜欢的系统,都没用过怎么知道喜不喜 。于是我就随便挑了xfce版吧,后面发现好像不是我喜欢的类型,又更换成了gnome版,而且xfce装 信和QQ有点问题。

我们先下载rufus, 用于将U盘制作成安装盘。

下载地址:官网。虽然文件不大,但下载速度感人,我就上传到蓝奏云

这里只要注意以DD模式刷入即可。

然后就选择[U盘启](https://rufus.ie/)动就行,我在U盘启动之前,先进入pe系统删[除了我以](https://www.lanzous.com/i4090ng)前的分区,也就是说现在的 记本硬盘是一个未分区的状态,至于原因,防止出错而已,这一步好像没有必要。另外,要装双系统 还是自己百度折腾吧,我觉得manjaro足够日常使用了。还有笔记本是双显卡的也要注意一些细节, 之前先百度一下。

然后就参照 https://www.cnblogs.com/smlile-you-me/p/8830949.html

在分区的那一部分,我说明一下: 我的500G[的硬盘分区如下](https://www.cnblogs.com/smlile-you-me/p/8830949.html)

- $\bullet$  /: 主分区, 60G
- swap, 逻辑分区, 4G×2(内存×2), 充当虚拟内存
- /var,逻辑分区,30G,存储临时文件
- /boot,逻辑分区,1G,做什么用的我忘了,反正是系统文件,不理他
- /home,逻辑分区,剩下的,你的主目录,存储用户文件

并不一定要按照我的来, /分区至少30G, /var至少10G, 可以适当多分配一点, 因为有时候的临时文 比较大,30G足够了。/boot至少500M,给他分个1G也没关系,浪费几百M不重要。其实还有一些 区可以单独分出来,但并不是必要的。另外,分区的时候是先选择60G主分区给/,然后其他的都是扩 分区,再在扩展分区里继续分给后面四个。逻辑分区是属于扩展分区的。除了swap选择的分区格式是l nuxswap, 其他都是ext4。我也是小白, 如果有错误还请指出, 共同进步。

安装完之后,就是一些软件的安装了,这个百度说的比较详细。说一下我遇到的几个小问题:

1. Anaconda使用中科院的源安装不上, 百度发现中科院未被授权, 在4月份就不再提供下载了, 于 我就去anaconda官网直接下载.sh文件手动安装,也很方便,一直回车然后添加个环境就行。

2. mongodb的安装同样的去官网下载手动安装

3. MySQL一直安装有问题,于是安装它的分支MariaDB,使用上和MySQL一样,这个直接在软件管 包里搜索就行。

4. vscode这个IDE不错,我打算一直使用它。如果你的电脑突然出现卡的现家,而且内存占用很高, 极有可能的打开了vscode,解决方法请百度vscode占用内存高。

5. 系统默认没有打开终端的快捷键, 你可以在设置->设备->keyboard 最下面添加, 如下图:

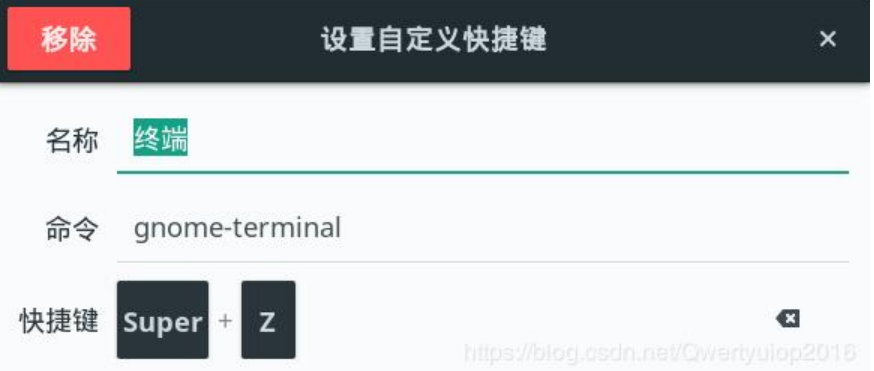

你可以遵循习惯使用Crtl + Alt + T,但使用一段时间发现,按这三个键需要两个手很不方便,于是改 了super+Z, super键就是键盘的Windows键。

6.本来想在桌面最上方显示内存使用量和网速的,参照这篇博客:https://blog.csdn.net/qq\_414902 4/article/details/83589368 ,开始的时候是有用的,但是我更换了一些系统设置后重启就不显示了 暂时还没找到原因。

7.可以做一些桌面美化,百度有教程,我不是很想折腾这个。

8.推荐一下这个软件, Albert, 如果没有自带, 可以在软件管理包里搜索下载, 很实用。

9.vscode会接管文件管理,也就是打开文件管理的所有命令和操作都会默认打开vscode来操作,这 不是我想要的结果。我们只需在文件管理器中随便选择一个文件夹,右键选择打开方式然后选文件(m njaro文件管理器的名字就叫文件)。

我们需要记一些系统和软件的快捷键来提高效率。Albert可以帮我们快速打开一些文件或者软件,man aro好像自带了搜索,不过我禁用了,可以试一下再告诉我好不好用。

还在使用中,如果出现新问题再更新。吐槽一下,Linux安装scrapy是真的只要一个pip命令,Windo s各种问题也是无语。